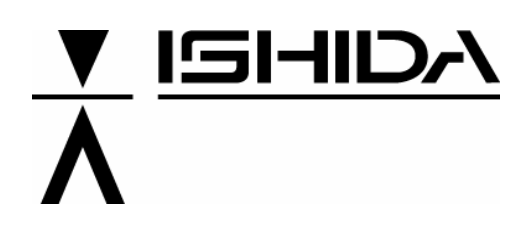

# **ΖΥΓΙΣΤΙΚΑ ΣΥΣΤΗΜΑΤΑ** UNI-3

# **ΟΔΗΓΙΕΣ ΧΡΗΣΗΣ**

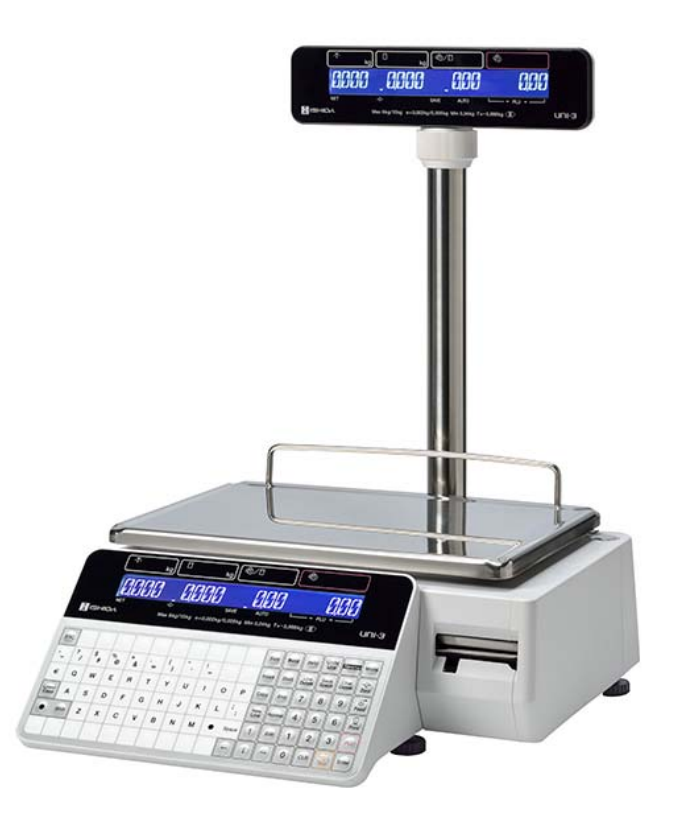

# *<u>ΠΕΡΙΕΧΟΜΕΝΑ</u>*

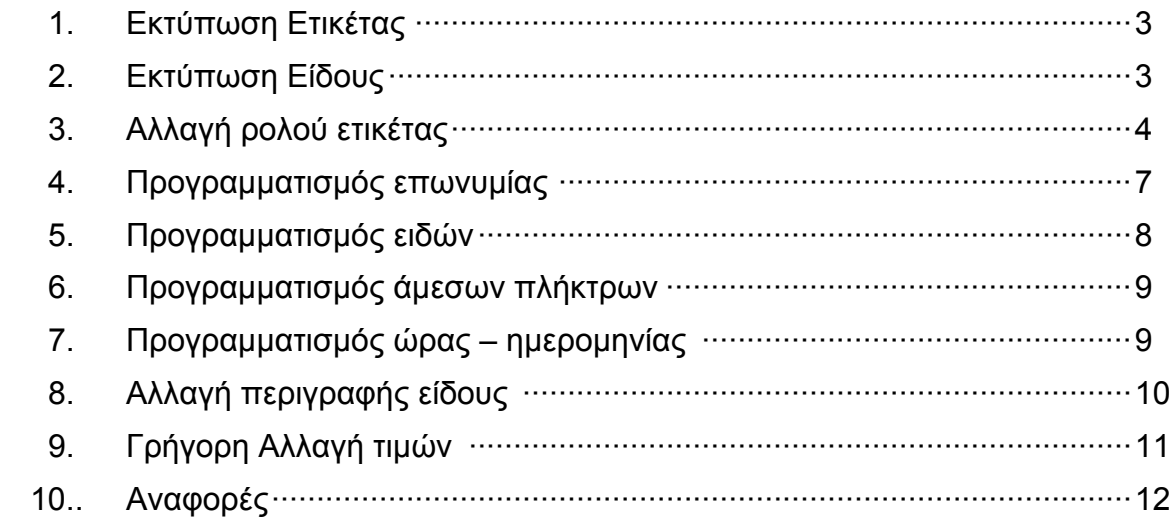

#### **ΣΥΝΟΠΤΙΚΕΣ ΟΔΗΓΙΕΣ ΠΡΟΓΡΑΜΜΑΤΙΣΜΟΥ ΖΥΓΟΥ ISHIDA UNI-3**

**Ελληνικές συνοπτικές οδηγίες για γρήγορο προγραμματισμό ειδών, επωνυμίας, αναφορών κλπ.** 

#### **ΑΝΟΙΓΜΑ ΖΥΓΟΥ**

Τοποθετούμε τον ζυγό στο ρεύμα. Ελέγχουμε ότι πατάει σωστά και δεν έχει κάποιο αντικείμενο πάνω στο τάσι. Ανάβουμε τον ζυγό από τον διακόπτη on/off (0-1) στην αριστερή μεριά του ζυγού τοποθετώντας τον διακόπτη στην θέση 1. Η οθόνη δείχνει: Uni -3 booting και έπειτα από λίγο Uni -3 APP Loading.

Enter Μόλις η οθόνη δείξει την ημερομηνία και ώρα πιέζουμε το πλήκτρο Η οθόνη δείχνει INITIALIZING και ο ζυγός ανοίγει σε λειτουργία ζύγισης.

#### **ΕΚΤΥΠΩΣΗ ΕΤΙΚΕΤΑΣ**

Τοποθετούμε το βάρος επάνω στον ζυγό.

Πληκτρολογούμε **9990** από το αριθμητικό πληκτρολόγιο και πιέζουμε το

πλήκτρο:

Πληκτρολογούμε την τιμή κιλού(π.χ. για τιμή 5 ευρώ και 62 λεπτά πληκτρολογούμε 562)

 $\odot$ Πιέζουμε το πλήκτρο και μετά <sup>Ρείκτ</sup> για να εκτυπωθεί η ετικέτα.

#### **ΕΚΤΥΠΩΣΗ ΕΙΔΟΥΣ**

Τοποθετούμε το βάρος επάνω στον ζυγό.

Πιέζουμε το αντίστοιχο πλήκτρο του είδους από το αριστερό πληκτρολόγιο ή πληκτρολογούμε τον κωδικό του είδους από το **αριθμητικό** πληκτρολόγιο και

πιέζουμε το πλήκτι

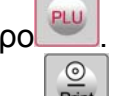

Πιέζουμε το πλήκτρο **Ρείας για να εκτυπωθεί η ετικέτα.** 

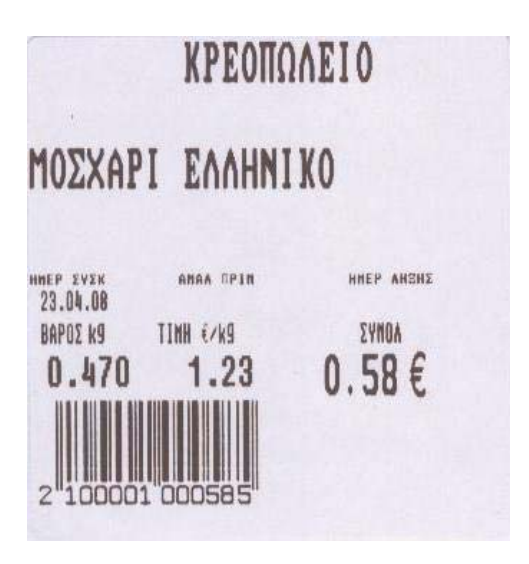

 **Δείγμα ετικέτας** 

### **ΑΛΛΑΓΗ ΡΟΛΟΥ ΕΤΙΚΕΤΑΣ**

Ανοίγουμε το πλαϊνό καπάκι

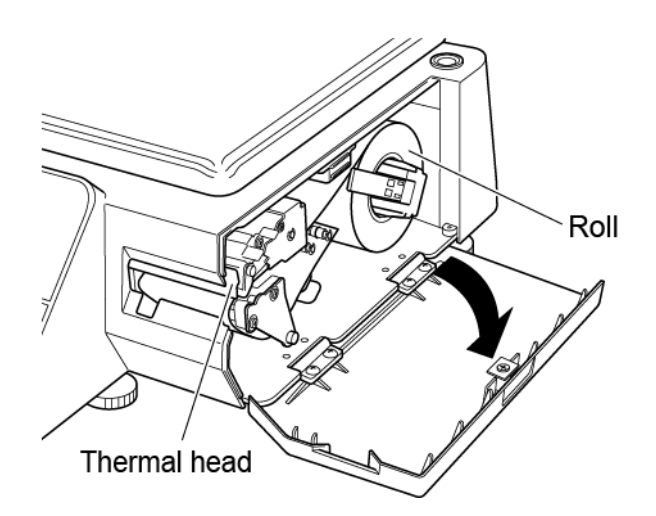

Απελευθερώνουμε την κεφαλή πιέζοντας επάνω τον λεβιέ

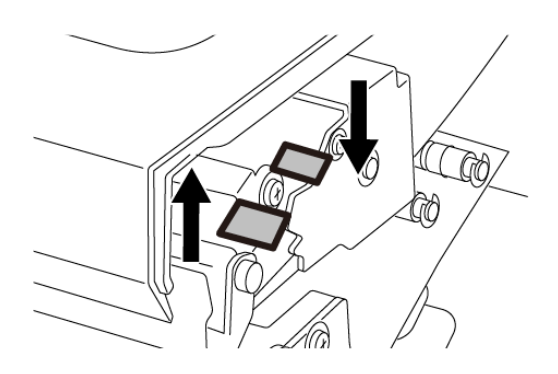

#### Τοποθετούμε το ρολό της ετικέτας

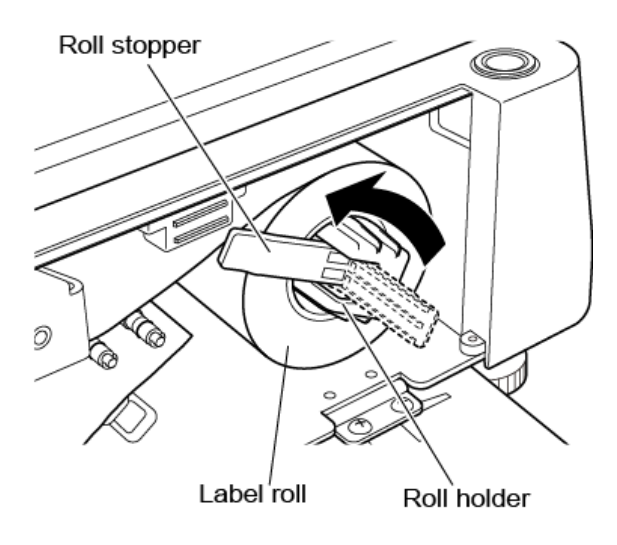

Περνάμε προσεχτικά το καινούριο ρολό-label (ή θερμικό χαρτίreceipt)

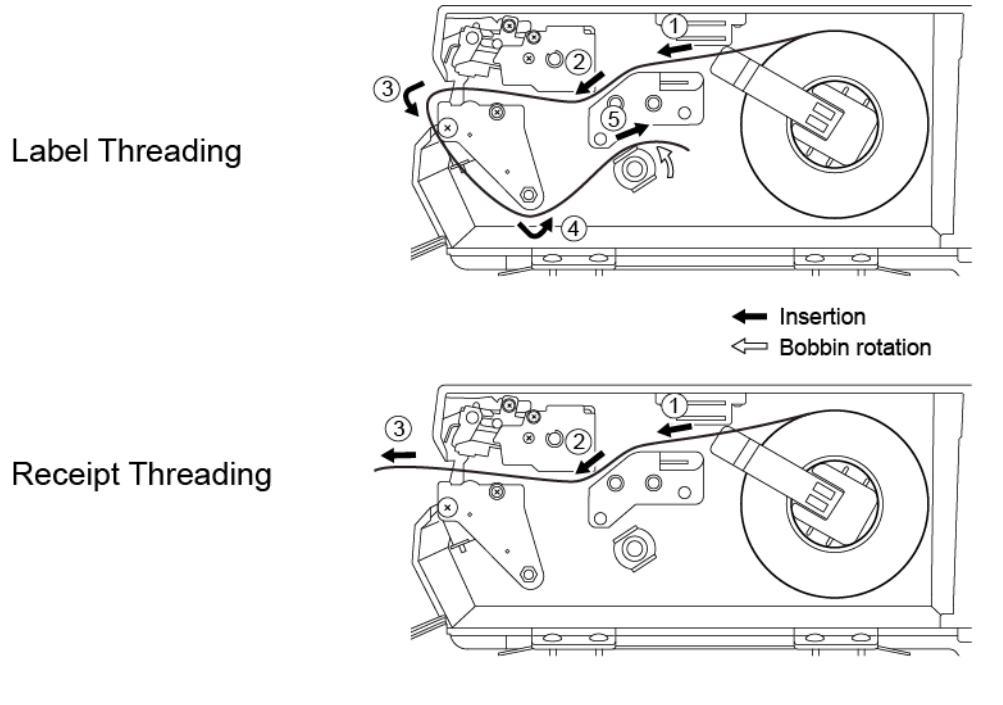

Αφαιρούμε ορισμένες ετικέτες και τυλίγουμε στον κάτω μοχλό

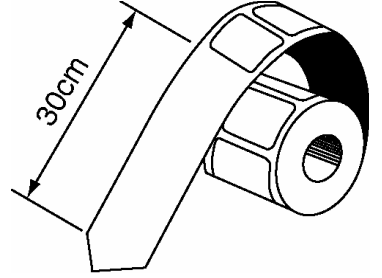

Κλείνουμε την θερμική κεφαλή

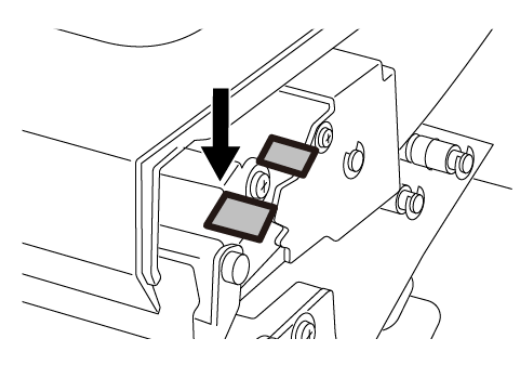

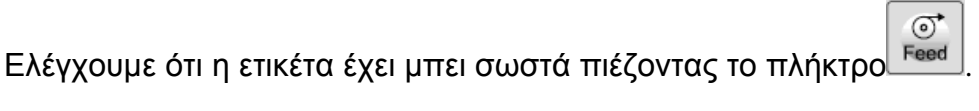

Κλείνουμε το πλαϊνό καπάκι

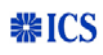

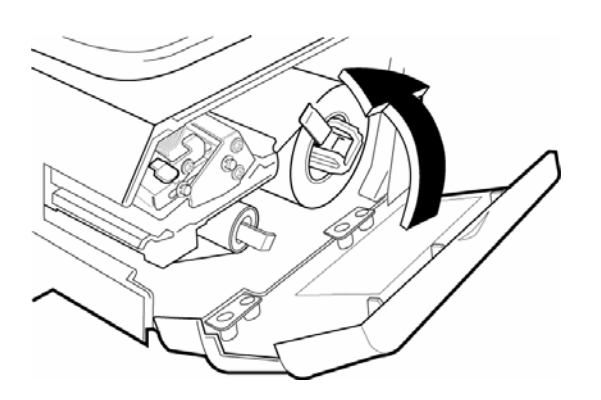

#### **ΠΡΟΓΡΑΜΜΑΤΙΣΜΟΣ ΕΠΩΝΥΜΙΑΣ**

- Μπαίνουμε στο πρόγραμμα πατώντας **9000** και έπειτα το πλήκτρο
- Στην οθόνη δείχνει < P00 PROGRAMM >

Πιέζουμε το πλήκτρο μέχρι να δούμε στην οθόνη την επιλογή Ρ06 ΚΑΤΑΣΤ.

- Πατάμε το πλήκτρο .
- Στην οθόνη γράφει P06-00 NO. 0001. >No<
- Πατάμε 1 και .

 Σε αυτό το σημείο πληκτρολογούμε τους χαρακτήρες της επωνυμίας(έως 26) Στην συνέχεια και αφού τελειώσουμε την καταχώρηση πατάμε διαδοχικά 2 φορές

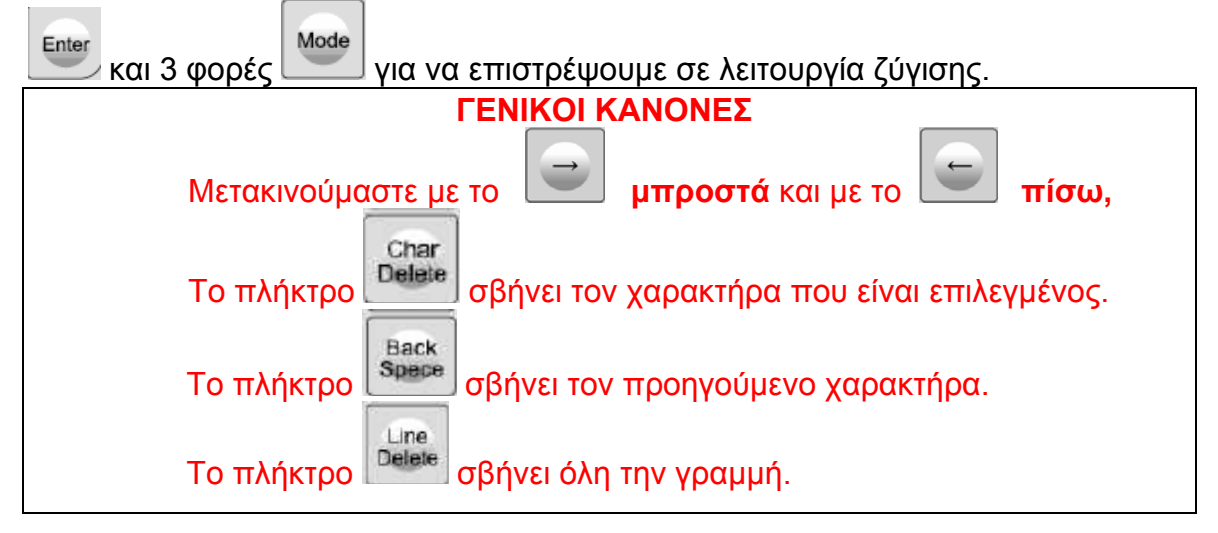

Mode

#### **ΠΡΟΓΡΑΜΜΑΤΙΣΜΟΣ ΕΙΔΩΝ**

Μπαίνουμε στο πρόγραμμα πατώντας **9000** και έπειτα το πλήκτρο

• Πιέζουμε το πλήκτρο μέχρι να δούμε στην οθόνη την επιλογή P01 (PLU)

Mode

- Πατάμε το πλήκτρο ENTER .
- Στην οθόνη γράφει P01-00 PLU.Πατάμε τον κωδικό του είδους που
- θέλουμε να καταχωρήσουμε και Όταν το είδος είναι νέο η οθόνη δείχνει 13001-0000 ENT OR CANC.
- **ESC** Mε ENTER <sup>Enter</sup> συνεχίζουμε την καταχώρηση ενώ με το ESC την ακυρώνουμε.
- Πατάμε το πλήκτρο και πληκτρολογούμε την περιγραφή του

είδους. Καταχωρούμε με ...

• Πιέζουμε το πλήκτρο **Επίας Η οθόνη δείχνει P01-01 SALES.Εδώ** επιλέγουμε **0** αν το είδος είναι ζυγιζόμενο ή **1** αν είναι τεμαχιακό.

Καταχωρούμε με **Enter** 

Πιέζουμε το πλήκτρο μέχρι να δούμε στην οθόνη την επιλογή P01-04 PRICE. Δίνουμε την τιμή έως 6 ψηφία (π.χ. για 12,00€ πατάμε

1200) και πατάμε $\int$ <sup>Enter</sup>

Πιέζουμε το πλήκτρο . Η οθόνη δείχνει 19001-0000 SAVE OR

CANC. Αποθηκεύουμε τις αλλαγές με  $\vert\frac{\text{Enter}}{\text{After}}\vert$ ή ακυρώνουμε τις αλλαγές **ESC** με το πλήκτρο

 Για να προγραμματίσουμε άλλο είδος επαναλαμβάνουμε τα παραπάνω βήματα. Για να βγούμε από τον προγραμματισμό και να επιστρέψουμε

Mode σε λειτουργία ζύγισης, πιέζουμε το πλήκτρο του τρεις(3) φορές.

#### **ΠΡΟΓΡΑΜΜΑΤΙΣΜΟΣ ΑΜΕΣΩΝ ΠΛΗΚΤΡΩΝ**

Μπαίνουμε στο πρόγραμμα πατώντας **9000** και έπειτα το πλήκτρο

 Πιέζουμε το πλήκτρο μέχρι να δούμε στην οθόνη την επιλογή P04 ΑΜΕΣΑ ΠΛΗΚΤΡΑ

Mode

Mode

Mode

- Πατάμε το πλήκτρο **Ερτάκη Απ**οθόνη γράφει P04-01
- **-** Πατάμε το νούμερο 1 και **Επίθε**
- Στη συνέχεια πληκτρολογούμε τον κωδικό του είδους και πιέζουμε το πλήκτρο στο οποίο θέλουμε να τοποθετηθεί(άμεσο πλήκτρο)
- Επαναλαμβάνουμε το τελευταίο βήμα για όσα είδη επιθυμούμε και

επιστρέφουμε σε λειτουργία ζύγισης πιέζοντας το πλήκτρο τρεις(3) φορές.

#### **ΠΡΟΓΡΑΜΜΑΤΙΣΜΟΣ ΩΡΑΣ – ΗΜΕΡΟΜΗΝΙΑΣ**

Μπαίνουμε στο πρόγραμμα πατώντας **4000** και έπειτα το πλήκτρο

- Πιέζουμε το πλήκτρο . Η οθόνη δείχνει C01 ΗΜΕΡΑ ΩΡΑ
- Πατάμε το πλήκτρο ENTER **Enter Hender το 19 ΗΜΕΡ**
- Πληκτρολογούμε την σωστή ημερομηνία π.χ. για 1/1/2015 πληκτρολογούμε διαδοχικά **01012015** και πατάμε 2 φορές ENTER.(Αν δεν απαιτείται αλλαγή ημερομηνίας απλά πατάμε το ENTER).
- Η οθόνη γράφει C01-02 ΩΡΑ.
- Πληκτρολογούμε την σωστή ώρα π.χ. για 2:15μμ πληκτρολογούμε 141500 και πατάμε 2 φορές ENTER.
- Mode Επιστρέφουμε πιέζοντας το πλήκτρο .
- Καταχωρούμε τις αλλαγές με
- Επιστρέφουμε σε λειτουργία ζύγισης πιέζοντας το πλήκτρο δυο(2) φορές.

### **ΑΛΛΑΓΗ ΠΕΡΙΓΡΑΦΗΣ ΕΙΔΟΥΣ**

Μπαίνουμε στο πρόγραμμα πατώντας **9000** και έπειτα το πλήκτρο

• Πιέζουμε το πλήκτρο μέχρι να δούμε στην οθόνη την επιλογή P01 (PLU)

Mode

Mode

. Πατάμε το πλήκτρο ENTER Enter

θέλουμε να καταχωρήσουμε και .

Στην οθόνη γράφει P01-00 PLU.Πατάμε τον κωδικό του είδους που

Πατάμε το πλήκτρο  $\begin{bmatrix} \epsilon_{\text{dR}} \\ \end{bmatrix}$  και πληκτρολογούμε την περιγραφή του είδους. Enter Καταχωρούμε με

 Επιστρέφουμε σε λειτουργία ζύγισης πιέζοντας το πλήκτρο τρεις(3) φορές.

**Υπενθύμιση:**

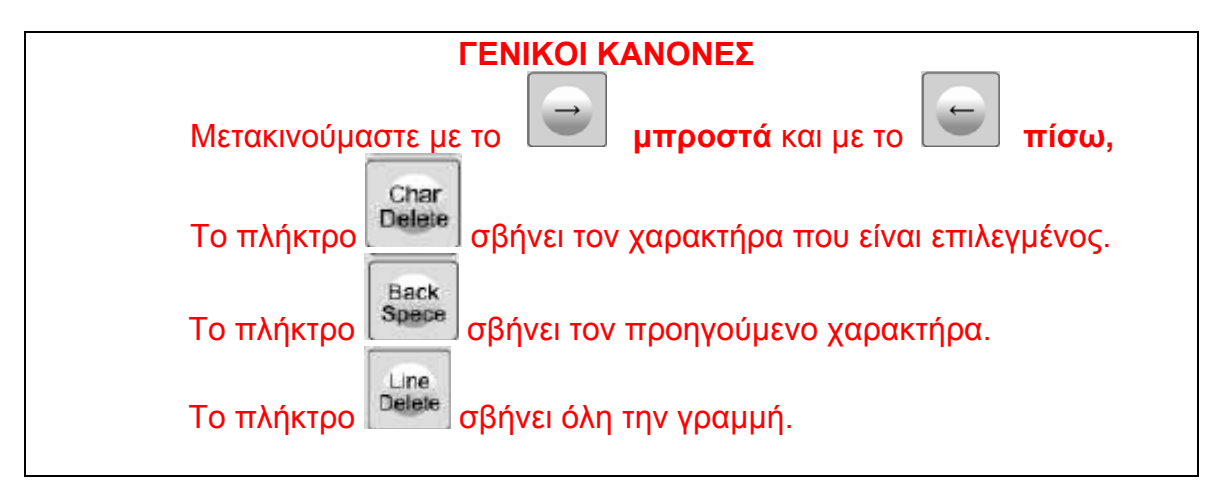

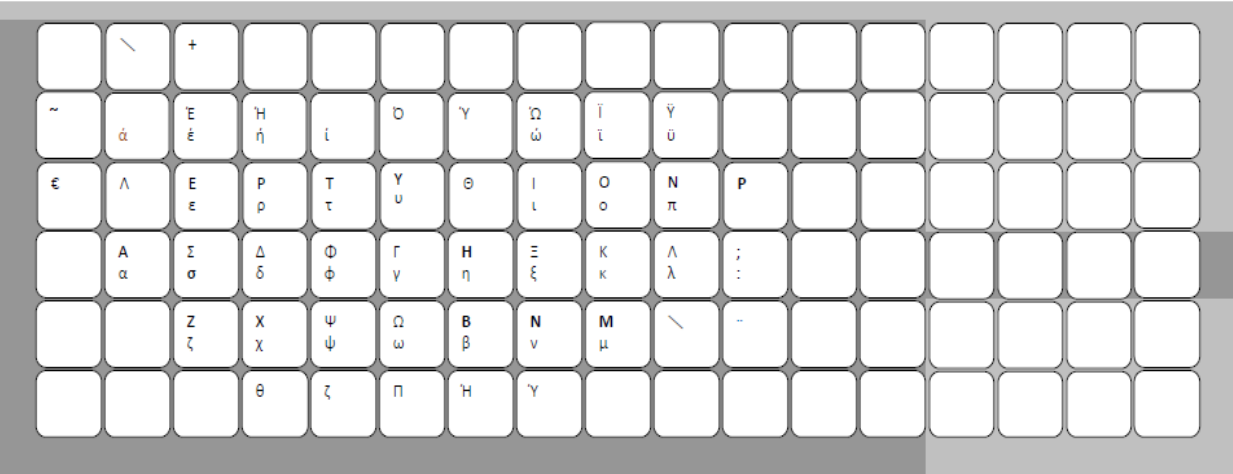

### **ΓΡΗΓΟΡΗ ΑΛΛΑΓΗ ΤΙΜΩΝ – ΥΠΕΡΒΑΣΗ ΤΙΜΗΣ**

Για να αλλάξουμε τις τιμές των ειδών για μια εκτύπωση(υπέρβαση τιμής),αφού επιλέξουμε τον επιθυμητό κωδικό πληκτρολογούμε την επιθυμητή τιμή κιλού απευθείας από τα αριθμητικά πλήκτρα. (π.χ. για τιμή 5 ευρώ και 62 λεπτά πληκτρολογούμε 562)

 $\odot$ **Πιέζουμε το πλήκτρο** Πικαι μετά <u>Πετάτια για να εκτυπωθεί η ετικέτα.</u>

#### *Για να αλλάξουμε μόνιμα την τιμή ενός είδους:*

Μπαίνουμε στο πρόγραμμα πατώντας **9000** και έπειτα το πλήκτρο

- Πιέζουμε το πλήκτρο μέχρι να δούμε στην οθόνη την επιλογή P01 (PLU)
- Πατάμε το πλήκτρο ENTER **Enter**
- Στην οθόνη γράφει P01-00 PLU.Πατάμε τον κωδικό του είδους που

θέλουμε να αλλάξουμε την τιμή κιλού και .

- Πιέζουμε το πλήκτρο μέχρι να δούμε στην οθόνη την επιλογή P01-01-04 (PRICE)
- Πληκτρολογούμε την επιθυμητή τιμή κιλού απευθείας από τα αριθμητικά πλήκτρα. (π.χ. για τιμή 5 ευρώ και 62 λεπτά πληκτρολογούμε 562)
- Enter Καταχωρούμε με
- Επιστρέφουμε σε λειτουργία ζύγισης πιέζοντας το πλήκτρο τρεις(3) φορές

Mode

#### **ΑΝΑΦΟΡΕΣ**

#### **ΑΝΑΦΟΡΑ ΕΙΔΩΝ**

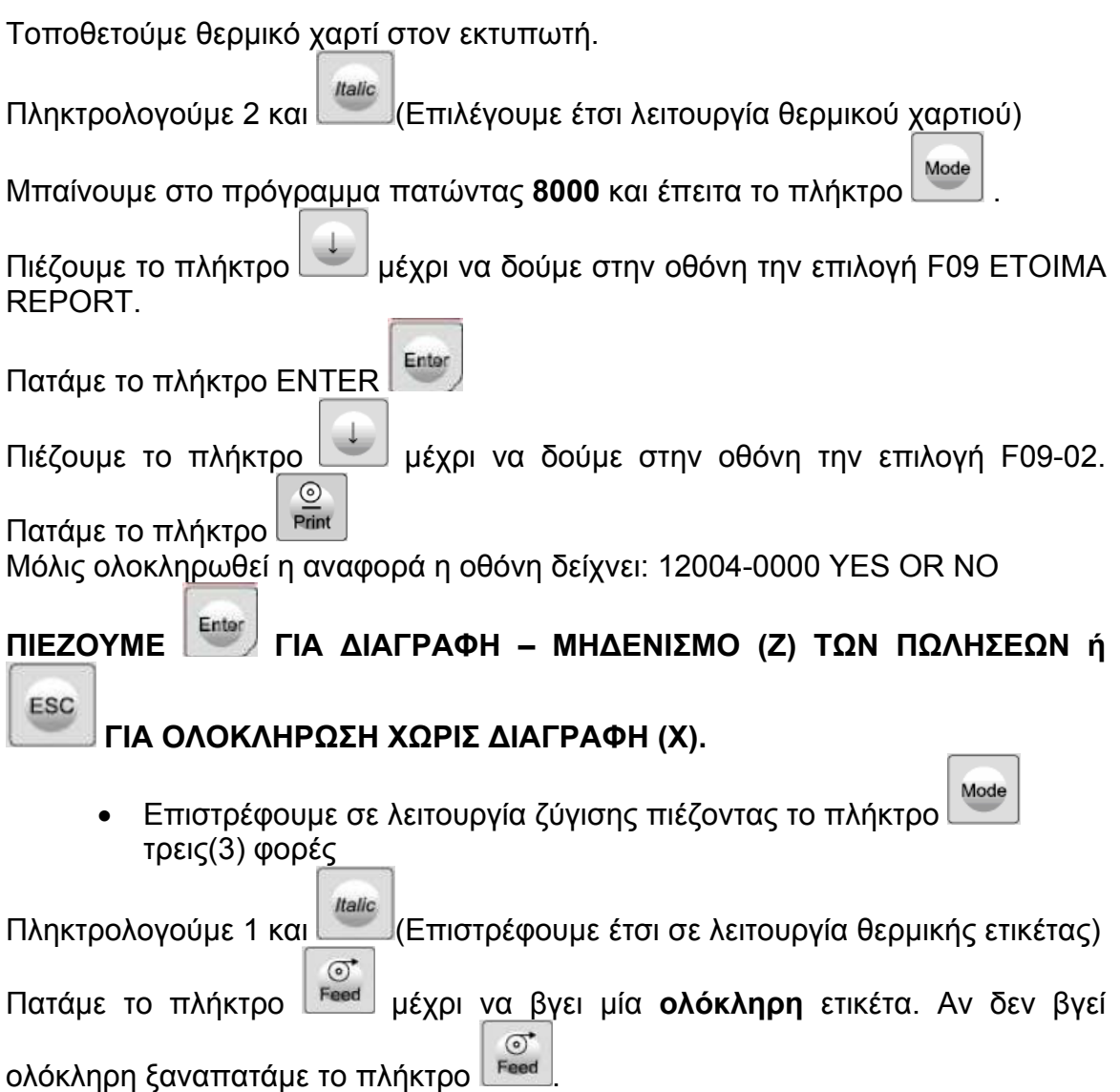

## *ΑΝΤΙΜΕΤΩΠΙΣΗ ΠΡΟΒΛΗΜΑΤΩΝ*

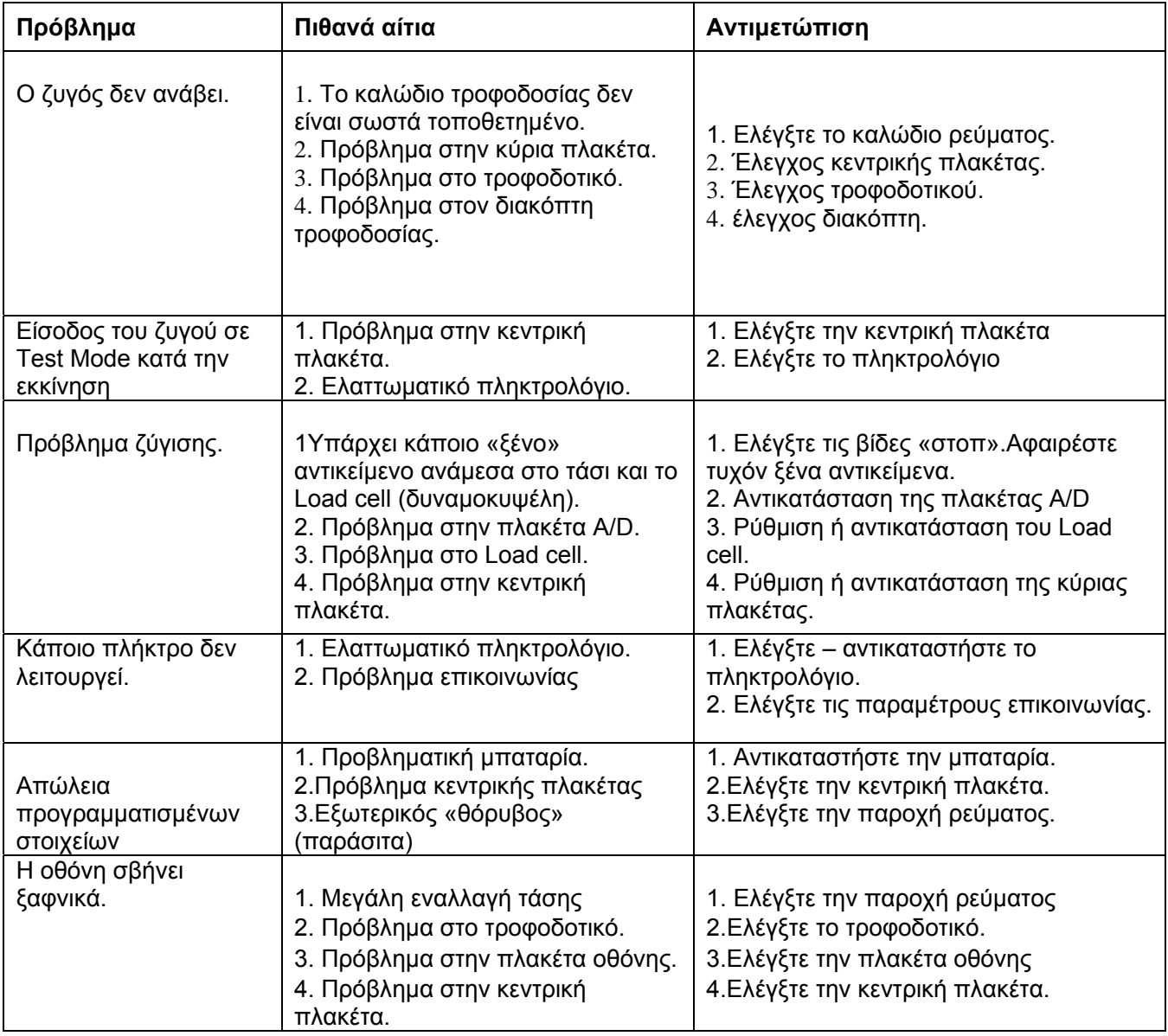